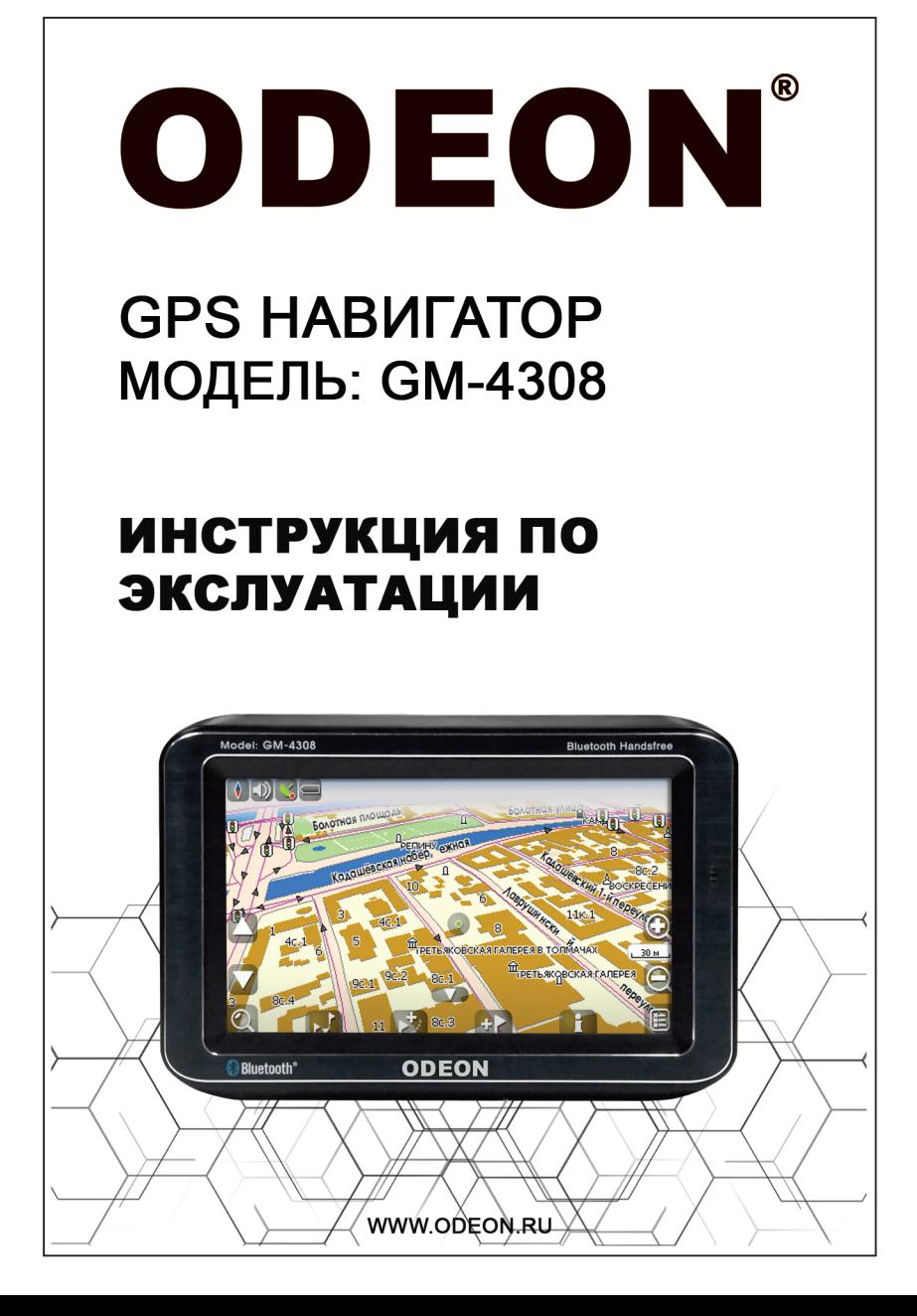

# Содержание

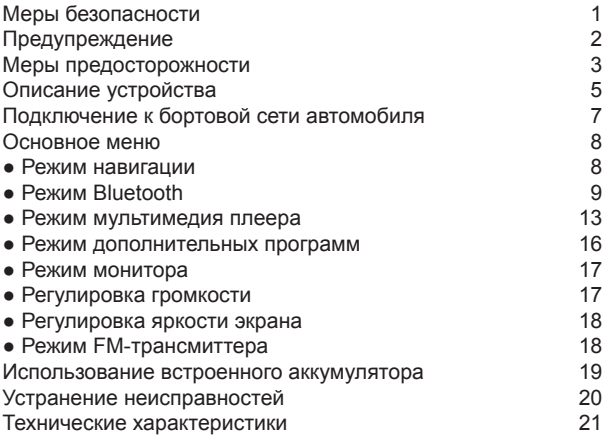

Спасибо Вам за приобретение GPS-навигатора GM-4308. GM-4308 имеет полный набор функций навигационной системы GPS (Global Positioning System), которая использует последние технологии в области спутниковой навигации и подробные карты улиц городов, чтобы помочь Вам найти кратчайший путь до точки назначения. Чтобы получить максимальную пользу от GPS-навигатора, пожалуйста, найдите время, чтобы прочитать эту инструкцию по эксплуатации.

## **Меры безопасности.**

**ОСТОРОЖНО.** Глобальная система определения местоположения (GPS) действует под эгидой правительства Соединенных Штатов, и только оно несет ответственность за ее достоверность и содержание. Системы GPS могут быть принудительно подвергнуты изменениям, которые могут повлиять на точность и эффективность всего GPS оборудования.

**ВНИМАНИЕ.** При использовании GPS-навигатора в транспортном средстве, единоличная ответственность за безопасное использование ложится на владельца и оператора GPS-навигатора. Место крепления GPS-навигатора должно быть выбрано с соблюдением следующих условий:

- 1. GPS-навигатор не должен мешать управлению транспортным средством, наблюдению за контрольно-измерительными приборами.
- 2. Не крепите GPS-навигатор над подушками безопасности или в области развертывания подушек безопасности. Подушка безопасности срабатывает с большой силой. При срабатывании подушка может сломать объекты на своем пути по направлению к водителю транспортного средства и пассажирам, травмируя этими предметами людей, или взорваться, тем самым повысив травмоопастность в случае аварии или столкновения. Крепеж, поставляемый с GPS-навигатором не гарантирует защиту от падения GPS-навигатора и его повреждения.

**ВНИМАНИЕ.** Ответственность за безопасность применения GPS-навигатора при управлении транспортным средством возлагается на пользователя. Не следует настраивать GPS-навигатор во время движения автомобиля. Пользователь должен соблюдать требования всех государственных законов, регулирующих использование систем GPS навигации, принимая на себя риск и полную ответственность за его использование.

**ВНИМАНИЕ.** Пользователь обязан использовать GPS-навигатор осторожно. Данный GPS-навигатор предназначен для использования только в качестве помошника в выборе маршрута и не должен использоваться для любых других целей, требующих точного измерения направления движения, расстояния, расположения и рельефа. Данное устройство не должно использоваться для определения близости земной поверхности при навигации воздушных судов.

# **ПРЕДУПРЕЖДЕНИЕ**

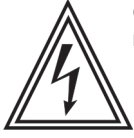

Символ молнии в треугольнике предупреждает о опасном для жизни человека напряжении.

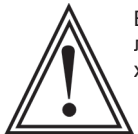

Восклицательный знак в треугольнике предупреждает пользователя об аккуратном использовании данного GPS-навигатора и необходимости внимательного изучения данной инструкции.

### ВНИМАНИЕ!

Чтобы избежать короткого замыкания, плотно подсоедините сетевой шнур к источнику питания.

#### **RHUMAHUF!**

Если GPS-навигатор потребует какого-либо обслуживания, то обратитесь к продавцу или в наш сервисный центр (ознакомьтесь с разделом "устранение неисправностей"). Использование другого управления, настроек или процедур, не указанных в настоящей иструкции может привести к выходу из строя GPSнавигатора.

#### ВНИМАНИЕ!

Любое изменение или модификация GPS-навигатора, не предложенное компанией или авторизированными партнёрами, может нарушить его работу.

### ОСОБОЕ ВНИМАНИЕ!

Несоблюдение правил эксплуатации GPS-навигатора (особенно некорректное подключение или отключение) может привести к его преждевременной поломке. В этом случае GPS-навигатор лишается гарантии.

#### ВНИМАНИЕ!

лля **ПРЕДОТВРАШЕНИЯ ОПАСНОСТИ ВОСПЛАМЕНЕНИЯ** или ЭЛЕКТРИЧЕСКОГО **ПОДВЕРГАЙТЕ УДАРА HE GPS-HABULATOP** ВОЗДЕЙСТВИЮ ДОЖДЯ ИЛИ ВЛАГИ.

### ПРЕДОСТЕРЕЖЕНИЯ:

• Для предотвращения электрического удара не открывайте корпус. Внутри нет деталей для обслуживания пользователем. Обращайтесь за обслуживанием только к квалифицированному персоналу.

• Если Вы не будете пользоваться сетевым адаптером в течение длительного времени, рекомендуется отсоединить шнур от розетки.

# **МЕРЫ ПРЕДОСТОРОЖНОСТИ**

- 1. Прочитайте данную инструкцию.
- 2. Сохраните данную инструкцию.
- 3. Ознакомьтесь со всеми предостережениями.
- 4. Следуйте всем указаниям в данной инструкции.
- 6. Чистите GPS-навигатор только сухой материей.
- 7. Не блокируйте вентиляционные отверстия. Установите всё в соответствии с инструкциями производителя.
- 8. Не устанавливайте GPS-навигатор вблизи источников тепла, например, радиаторов, печек или иных агрегатов (включая усилители), излучающих теппо
- 9. Не наступайте и не перегибайте шнур электропитания.
- 10. Присоединяйте к GPS-навигатору только сертифицированные производителем устройства.
- 11. Выключайте GPS-навигатор из сети при грозах.
- 12. Если GPS-навигатор будет каким-либо образом испорчен (например. испорчен шнур или вилка, внутрь попала вода, что-то упало на GPSнавигатор, либо упал сам GPS-навигатор), то его необходимо сдать в сервисный центр.
- 13. Не рекомендуется использовать GPS-навигатор сразу после внесения в тёплое помещение с холода, а также использовать GPS-навигатор в условиях низких температур.
- 14. Помните о том, что GPS-навигатор может использоваться только в личных целях. Любое коммерческое использование без соответствующего разрешения запрещено.

## ОСОБОЕ ВНИМАНИЕ!

- Эксплуатация GPS-навигатора должна **ВЫПОЛНЯТЬСЯ** строго B соответствии с данной инструкцией.
- Несоблюдение правил эксплуатации GPS-навигатора (особенно некорректное выключение) может привести к его преждевременной поломке. В этом случае сроки гарантии на данный GPS-навигатор не действуют.
- Изменения и самостоятельная модификация програмного обеспечения могут привести к выходу из строя GPS-навигатора и потере гарантии.
- Устанавливайте обновления программного обеспечения, **ТОЛЬКО** рекомендованные производителем оборудования. Подробности и рекомендации смотрите на http://www.odeon.ru

# **МЕРЫ ПРЕДОСТОРОЖНОСТИ**

Следующие примечания касаются возможного физического повреждения GPSнавигатора и пользователя:

- Переноска или удерживание за LCD монитор может привести к падению GPSнавигатора или его неисправности.
- Не используйте GPS-навигатор на неустойчивой или неровной поверхности. Он может опрокинуться, что вызовет серьезное повреждение.
- Чтобы избежать электрического шока и повреждения GPS-навигатора, сначала плотно установите маленький конец шнура в сетевой адаптер так, чтобы он был неподвижен. После чего подключите больший конец шнура к розетке.

### **RHUMAHUF!**

• Запрещается использовать GPS-навигатор вблизи мощных источников электромагнитного излучения, в местах с повышенной влажностью и запылённостью. Избегайте использование GPS-навигатор в условиях низких или высоких температур и вибрации. Не допускайте попадания внутрь GPS-навигатора жидкости. В противном случае немедленно выключите GPS-навигатор и отключите его блок литания от сети

Примечание: Во время непрерывного воспроизведения в течении нескольких часов, поверхность GPS-навигатора может нагреться. Это не влияет на работоспособность GPS-навигатора.

### ИСТОЧНИКИ ПИТАНИЯ

GPS-навигатор комплектуется сетевым блоком питания и адаптером питания от бортовой сети автомобиля.

- Использование неоригинальных аксессуаров: блоков питания, автомобильных адаптеров, аккумуляторных батарей лишает GPS-навигатор гарантии.
- Удостоверьтесь, что входное напряжение адаптера переменного тока соответствует местному напряжению Вашей электросети. Иначе адаптер переменного тока и GPS-навигатор могут быть повреждены.
- Во избежание поражения электротоком не касайтесь адаптера переменного тока влажными руками.
- При подключении GPS-навигатора через автомобильный адаптер питания к бортовой сети автомобиля убедитесь, что входное напряжение адаптера соответствует напряжению бортовой сети автомобиля. Рекомендуется подключение только через преобразователь-стабилизатор для аппаратуры со стабилизированным напряжением 12 вольт. Иначе, адаптер питания и GPSнавигатор могут быть повреждены.
- Отключите блок питания от GPS-навигатора, если Вы не собираетесь его использовать в течении длительного времени.
- Держите провод за штепсельную вилку отключая блок питания от электросети
- Не перегибайте и не передавливайте сетевой шнур.
- Не оставляйте включённым в сеть блок питания на длительное время при выключенном GPS-навигаторе.

# **Описание устройства**

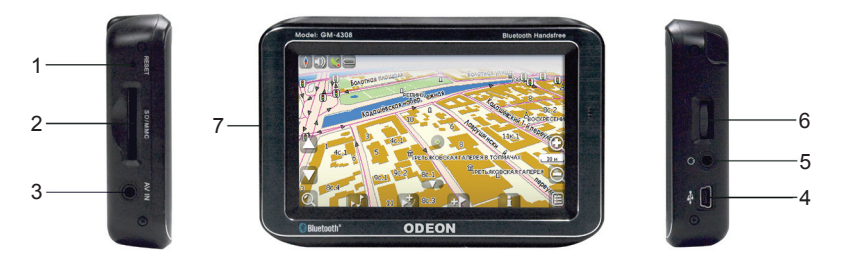

- **1. Кнопка Reset.**
- Инициирует перезагрузку GPS-навигатора.
- **2. Слот для карт памяти.**
- Слот для карт памяти SD, MMC.
- **3. Разъём AV IN.** AV вход.
- **4. USB разъём.**
- **5. Разъём для подключения наушников.**
- **6. Регулятор громкости.**
- **7. Сенсорный экран.**

Внимание: Не прикасайтесь к сенсорному экрану до полной загрузки GPS навигатора, иначе сенсорный экран может перестать функционировать.

#### **Крепление GPS-навигатора к лобовому стеклу автомобиля.**

GPS-навигатор может быть прикреплён к лобовому стеклу автомобиля с помощью кронштейна и крепёжной рамки держателя.

1. Прикрепите крепёжную рамку держателя на кронштейн, вставляя четыре зацепа, расположенных на кронштейне в прорези рамки держателя. Зафиксируйте крепёжную рамку держателя, сместив её вниз до упора.

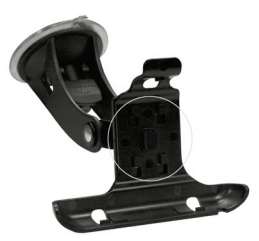

2. Установите кронштейн, соблюдая следующие условия:

• GPS-навигатор не должен мешать управлению транспортным средством, наблюдению за контрольноизмерительными приборами.

• Не крепите GPS-навигатор над подушками безопасности или в области развертывания подушек безопасности. Подушка безопасности срабатывает с большой силой.

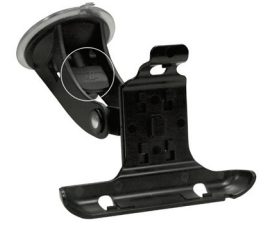

3. Вставьте GPS-навигатор в рамку держателя так, чтобы выступы на рамке держателя попали в пазы на корпусе GPS-навигатора.

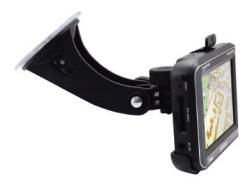

## **Подключение к бортовой сети автомобиля**

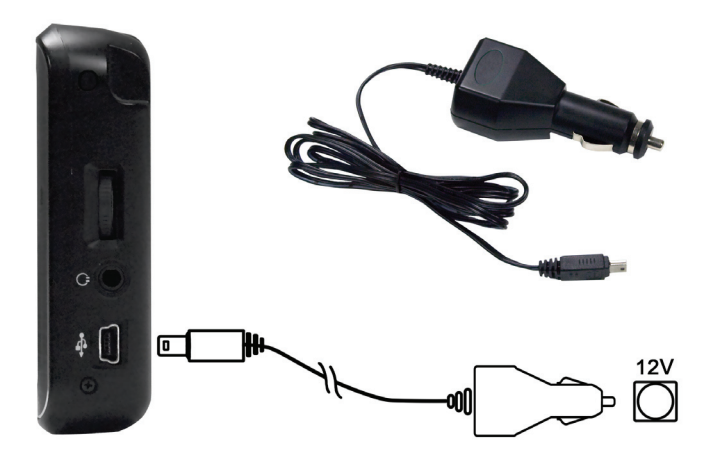

1. Подключите малый штекер автомобильного адаптера в разъём DC IN на GPS-навигаторе.

2. Соедините другой штекер автомобильного адаптера с разъемом прикуривателя автомобиля.

#### **Примечание:**

Рекомендуется подключение только через преобразователь-стабилизатор для аппаратуры со стабилизированным напряжением 12 вольт. Иначе адаптер питания и GPS-навигатор могут быть повреждены.

## **Основное меню**

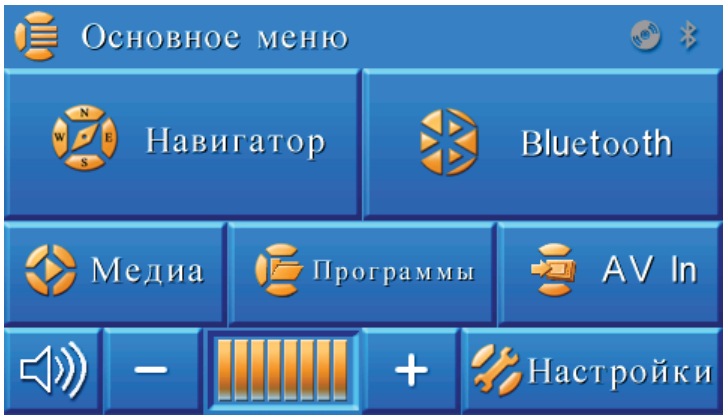

1. Нажать кнопку «Включение/Выключение», чтобы включить GPS-навигатор.

2. После загрузки GPS-навигатора на экране отобразится: Основное меню. **Примечание:** находясь в режиме навигации, мультимедиа плеера или AUX, Вы можете кратковременно нажать кнопку "Включение/Выключение" и перейти в Основное меню GPS-навигатора.

## **кнопка навигатор ( Режим навигации)**

1. Нажмите кнопку «Навигатор» на экране GPS-навигатора в основном меню, чтобы войти в режим навигации.

2. Вам будет предложено прочитать страницу «Предупреждение».

3. Примите соглашение и программа перейдёт в режим навигации. Для корректного использования этого режима внимательно изучите Руководство пользователя навигационной программой (прилагается в комплекте).

**ПРЕДУПРЕЖДЕНИЕ** 

### **Внимание!**

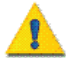

Во время управления транспортным средством переключение режимов работы программы может быть небезопасным.

Находясь за рулём, пожалуйста, заботьтесь прежде всего о безопасности вождения.

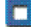

<del>l</del>e предупреждать

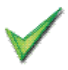

## **кнопка BLUETOOTH (режим BLUETOOTH)**

GPS-навигатор поддерживает режим Bluetooth hands-free для сотовых телефонов и может быть объединен с Вашим телефоном, если в нём есть функция Bluetooth.

1. После включения GPS-навигатора нажмите кнопку «Bluetooth» на панели, чтобы перейти в режим Bluetooth hands-free для сотовых телефонов.

На экране отобразится:

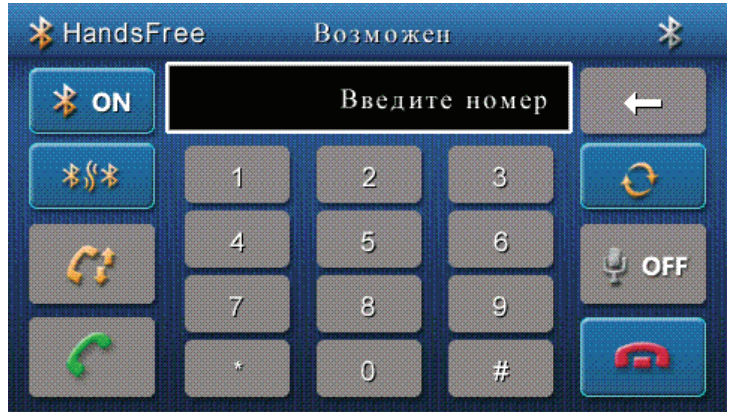

2. Подключение сотового телефона:

Нажмите кнопку **в неню Bluetooth для сотовых телефонов**, чтобы сделать GPS-навигатор доступным для обнаружения сотовым телефоном. На экране отобразится:

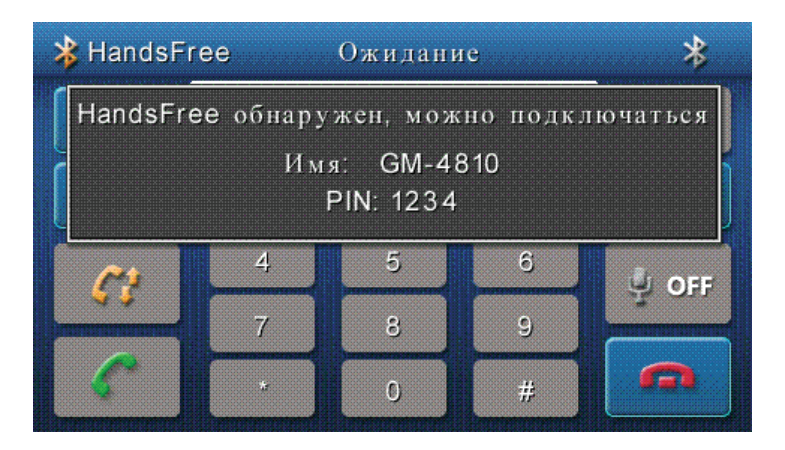

На сотовом телефоне запустите поиск Bluetooth устройств, после обнаружения подключите их. Детальное описание смотрите в инструкции к Вашему сотовому телефону.

**Примечание:** во время подключения телефона к Bluetooth введите пароль доступа к функции Bluetooth, установленный по умолчанию (1234). Когда подключение произойдёт, на экране отобразится:

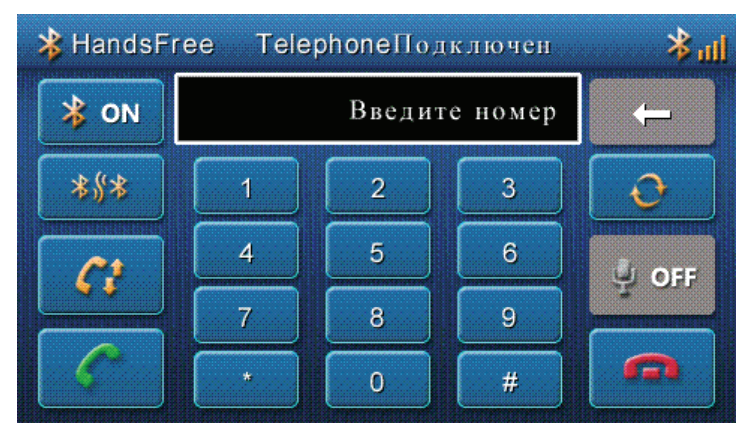

Теперь GPS-навигатор может быть использован для того, чтобы звонить или принимать телефонные звонки.

## **Исходящий вызов**

1. Наберите номер с помощью цифровых кнопок от 0 до 9 на экране GPS-

навигатора и нажмите кнопку для набора номера.

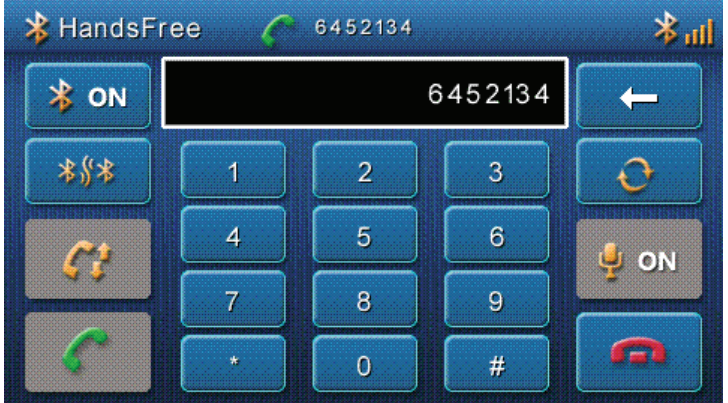

## **Входящий вызов**

Когда на телефон поступает входящий вызов, номер вызывающего телефона

отобразится на экране GPS-навигатора. Нажмите **1988 и чтобы ответить на** 

входящий вызов или **Польше с** чтобы сбросить вызов.

- 3. Нажмите кнопку  $\frac{4}{3}$  ок , чтобы отключить микрофон.
- 4. Нажмите кнопку  $\boxed{f}$  , чтобы посмотреть последние набранные Вами номера.

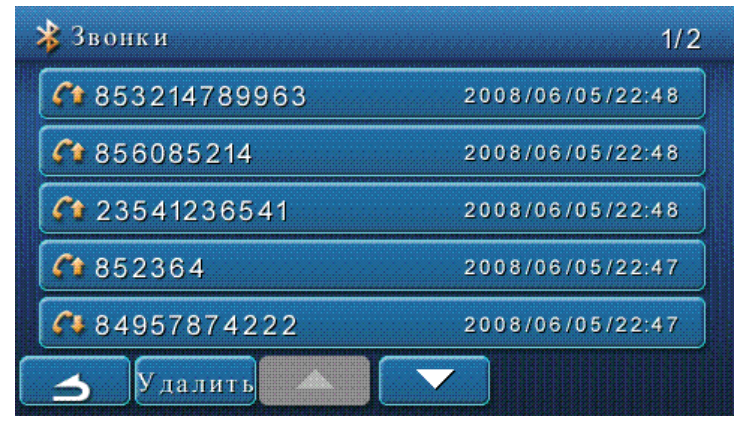

Вы можете выбрать из этого списка номер для повторного набора.

5. В режиме навигации во время входящего звонка на экране отобразится телефонный номер вызывающего.

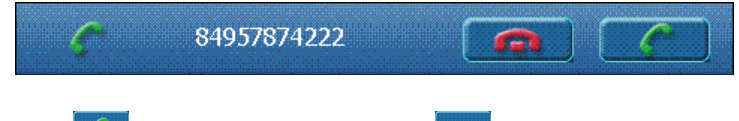

Нажмите , чтобы ответить на вызов или , чтобы сбросить вызов.

## **Список кнопок, отображаемых в режиме Bluetooth:**

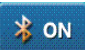

Нажмите, чтобы включить или отключить Bluetooth.

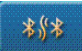

 Нажмите, чтобы сделать Bluetooth доступной для обнаружения сотовыми телефонами.

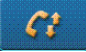

Нажмите, чтобы посмотреть список вызовов.

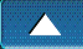

Нажмите, чтобы прокрутить список вызовов вверх.

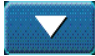

Нажмите, чтобы прокрутить список вызовов вверх.

далить Нажмите, чтобы удалить все записи из списка вызовов.

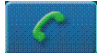

Нажмите, чтобы ответить на вызов.

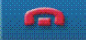

Нажмите, чтобы закончить разговор или отклонить вызов.

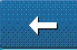

Нажмите, чтобы удалить введённый номер.

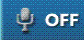

Нажмите, чтобы отключить микрофон.

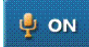

Нажмите, чтобы включить микрофон.

 Нажмите, чтобы востановить соединение с сотовым телефоном в случаи разрыва связи.

## **Кнопка Медиа (режим мультимедия плеера)**

- 1. Вставьте SD или MMC в слот на GPS-навигаторе.
- 2. Нажмите на кнопку «Медиа» в Основном меню, чтобы перейти в режим «мультимедиа плеер». На экране отобразится список папок, предварительно записанных Вами на SD или MMC карточку.
- Например:

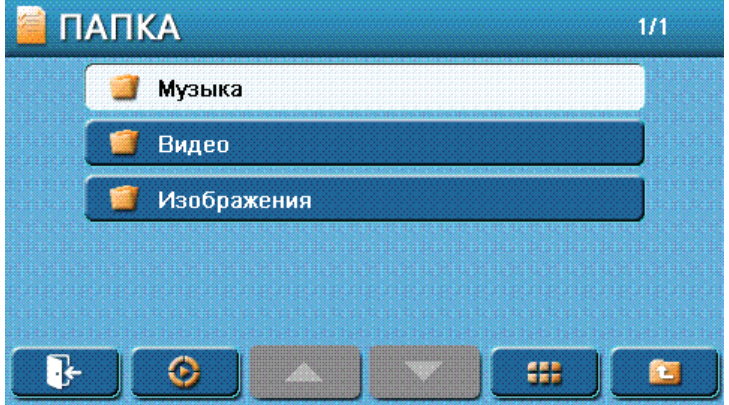

3. Нажмите на нужную вам папку, чтобы отбразить список содержащихся в них фалов.

Например, Вы выбрали папку Музыка:

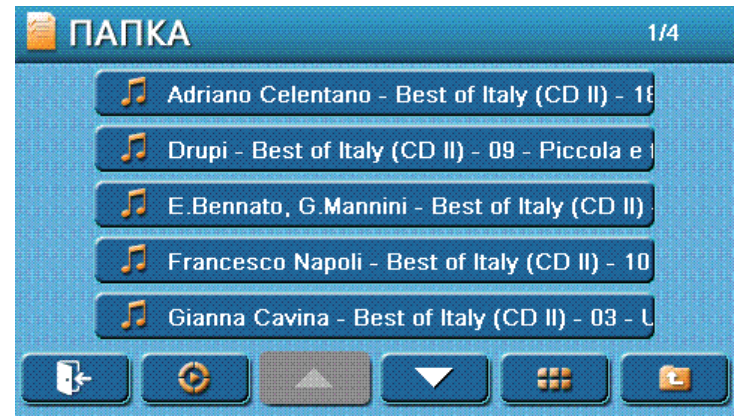

3. Нажмите на нужный вам файл, чтобы воспроизвести его. Например:

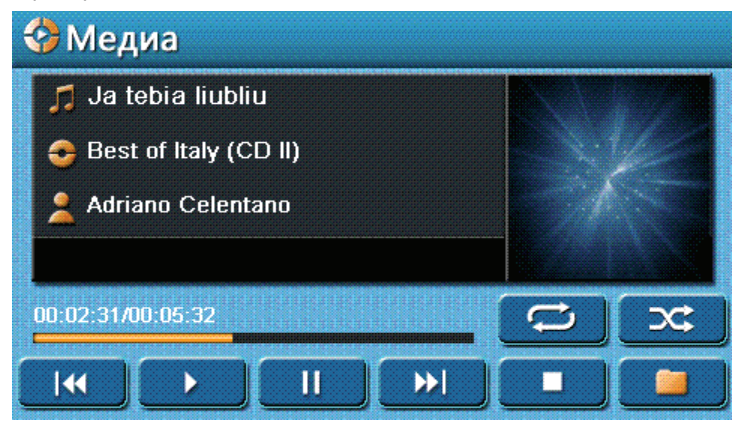

**Примечание:** в окне просмотра списка файлов мультимедия плеера отображаются только названия воспроизводимых форматов.

## **Список кнопок, отображаемых в режиме просмотра списка файлов и папок:**

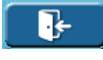

Нажмите, чтобы вернуться к Главному меню.

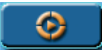

Нажмите, чтобы перейти в интерфейс мультимедиа плеера.

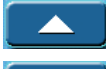

Нажмите, чтобы пролистать список папок или файлов вверх.

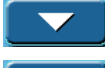

Нажмите, чтобы пролистать список папок или файлов вниз.

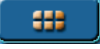

Нажмите, чтобы просмотреть список файлов в виде миниатюр.

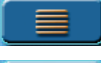

Нажмите, чтобы просмотреть список файлов в виде списка.

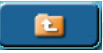

Нажмите, чтобы перейти на уровень вверх в списке папок.

## **Список кнопок, отображаемых в режиме просмотра аудио и видео файлов:**

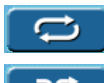

Нажмите, чтобы файл или файлы воспроизводились неоднократно.

っぺ Нажмите, чтобы файлы на карте SD/MMC воспроизводились в случайном порядке.

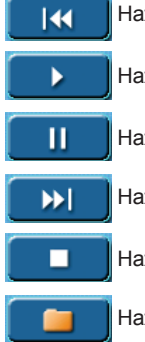

Нажмите, чтобы воспроизвести предыдущий файл.

Нажмите, чтобы восстановить воспоизведение.

Нажмите, чтобы приостановить воспроизведение.

Нажмите, чтобы воспроизвести следующий файл.

Нажмите, чтобы остановить воспроизведение.

Нажмите, чтобы вернуться к списку папок и файлов.

## **Список кнопок, отображаемых в режиме просмотра изображений:**

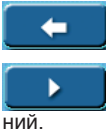

Нажмите, чтобы отбразить предыдущие изображение.

Нажмите, чтобы начать неприрывное воспроизведение изображе-

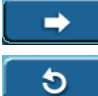

Нажмите, чтобы отбразить следующие изображение.

Нажмите, чтобы развернуть текущее изображение на 90º против часовой стрелке.

Ć Нажмите, чтобы развернуть текущее изображение на 90° по часовой стрелке.

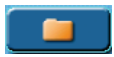

Нажмите, чтобы вернуться к списку папок и файлов.

## **Кнопка Программы (режим дополнительных программ)**

Нажмите на кнопку «Программы» в Основном меню, чтобы перейти в режим выбора дополнительных программ. Нажмите на нужную Вам программу, чтобы запустить её.

Например:

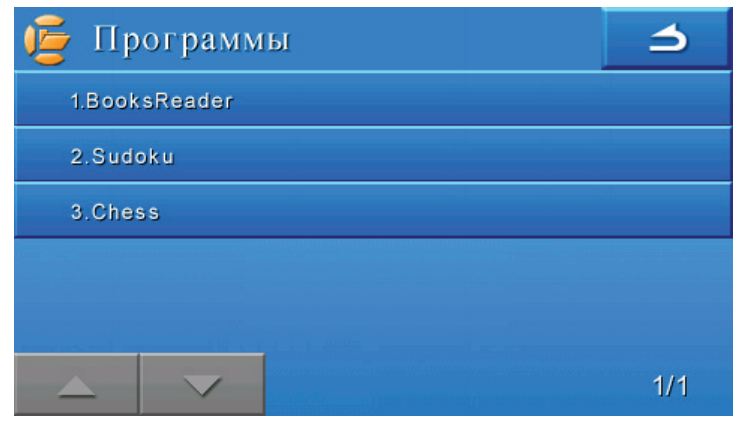

## **Кнопка AV In (режим монитора)**

Нажмите на кнопку «AV In» в Основном меню, чтобы перейти в режим монитора.

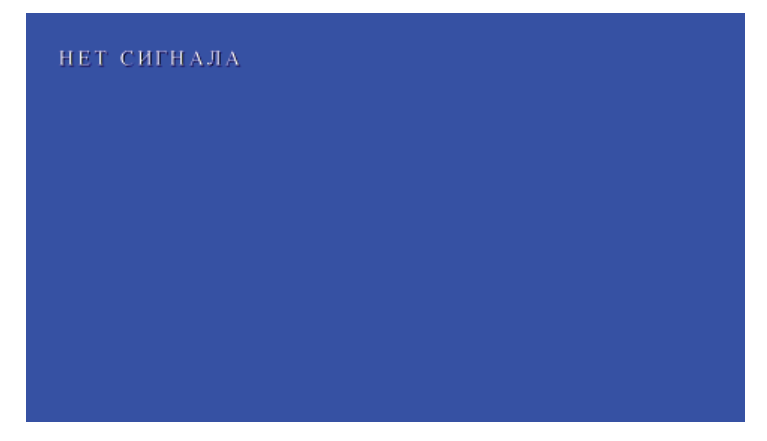

Нажмите кратковременно кнопку «Включение/Выключение», чтобы выйти в Основное меню.

## **Кнопки регулировки громкости**

1. Нажмите кнопки «+» или «-» в Основном меню, чтобы увеличить или уменьшить уровень громкости.

2. Нажмите  $\ket{\psi}$ чтобы отключить или влючить звук.

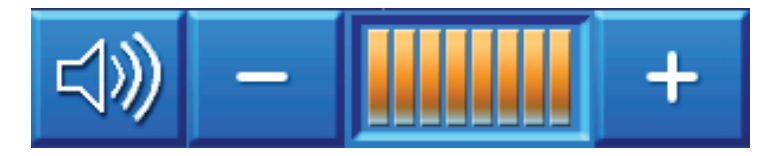

## **Кнопка Настройки**

Нажмите кнопку «Настройки» в Основном меню, чтобы перейти к настройкам GPS-навигатора.

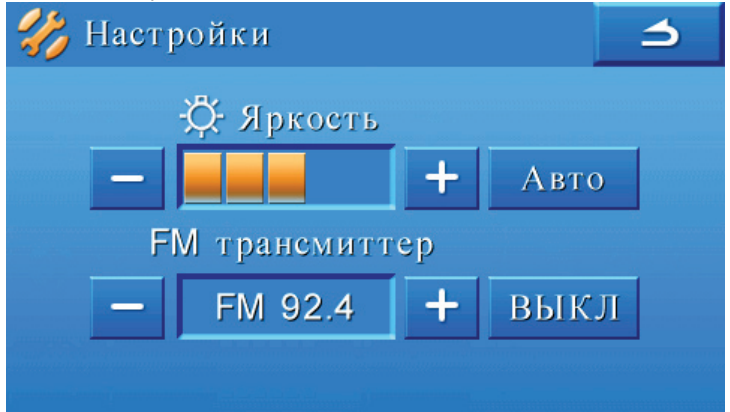

### **Яркость**

Нажмите кнопки «+» или «-», чтобы отрегулировать яркость экрана.

Нажмите кнопку «Авто / Ручная», чтобы переключиться между автоматическим и ручным режимом контроля якости экрана.

### **FM трансмиттер**

GPS-навигатор может вещать в FM диапазоне на частотах с 87.8МГц до 92.4МГц. Вы можете использовать FM радиоприемник, чтобы принимать сигнал от GPSнавигатора.

FM трансмиттер не работает без подключения навигатора к внешниму источнику питания. Следуйте инструкциям для подключения GPS-навигатора к внешнему источнику питания, чтобы использовать эту функцию.

1. Нажмите кнопки «+» или «-», чтобы изменить частоту FM передатчика.

2. Настройте FM приемник на ту же частоту, что и у FM передатчика GPSнавигатора. Тогда FM приемник будет получать звуковой сигнал от GPSнавигатора.

3. Нажмите кнопку «ВЫКЛ/ВКЛ», чтобы отключить или включить FM трансмиттер.

**Примечание: Возможна неустойчивая работа FM-трансмиттера в зависимости от региона и других внешних факторов.**

# **Использование встроенного аккумулятора**

## **Зарядка**

- 1. Подключите внешний блок питания к GPS-навигатору.
- 2. Чтобы начать процесс зарядки, включите и затем выключите GPS-навигатор. Индикатор зарядки будет светится красным. Когда зарядка аккумулятора будет закончена, индикатор зарядки отключится .

## **Примечание:**

- 1. Во время зарядки аккумулятора не отключайте внешний блок питания до того, как отключится индикатор зарядки.
- 2. Аккумулятор может заряжаться во время работы GPS-навигатора, но время зарядки будет больше.
- 3. Аккумулятор может нагреваться во время зарядки или работы GPSнавигатора. Это не дефект.

### **Время воспроизведения.**

Обычно, после полной зарядки аккумулятора, срок работы в режиме навигации 6 часов, в режиме воспроизведения музыки 4 часа.

### **Предупреждения.**

Во время работы GPS-навигатора от аккумулятора температура окружающей среды должна быть от 5°C (41°F) до 35°C (95°F).

Чтобы продлить срок службы аккумулятора, производите зарядку только при комнатной температуре.

Не оставляйте и не используйте GPS-навигатор при высокой температуре или около источников тепла.

# **Устранение неисправностей.**

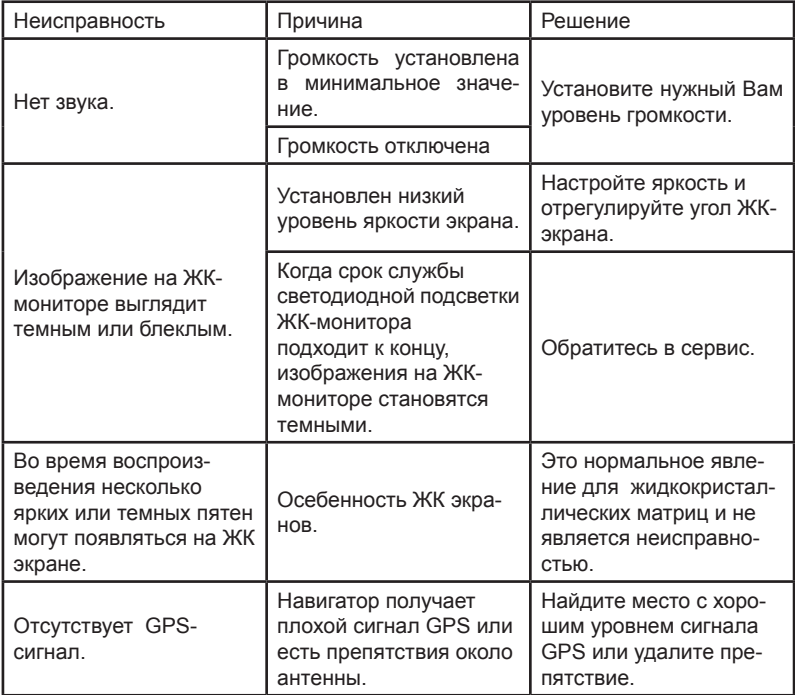

## **Техническая спецификация GPS**

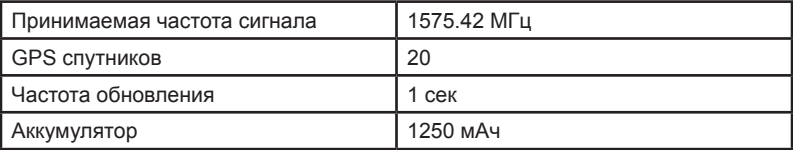

### **FM трансмиттер**

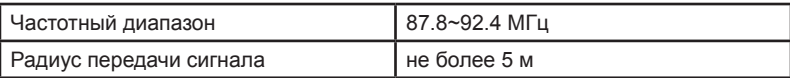

## **TFT LCD 4.3''**

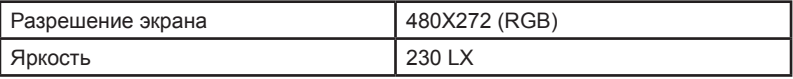

### **Примечания:**

- Пластинка с серийным номером установлена на задней стороне GPSнавигатора.
- Технические характеристики и предупреждения по безопасности сетевого адаптера указаны на его верхней или нижней сторонах.